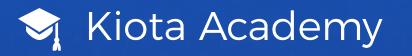

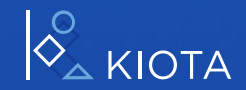

# Crear tablero

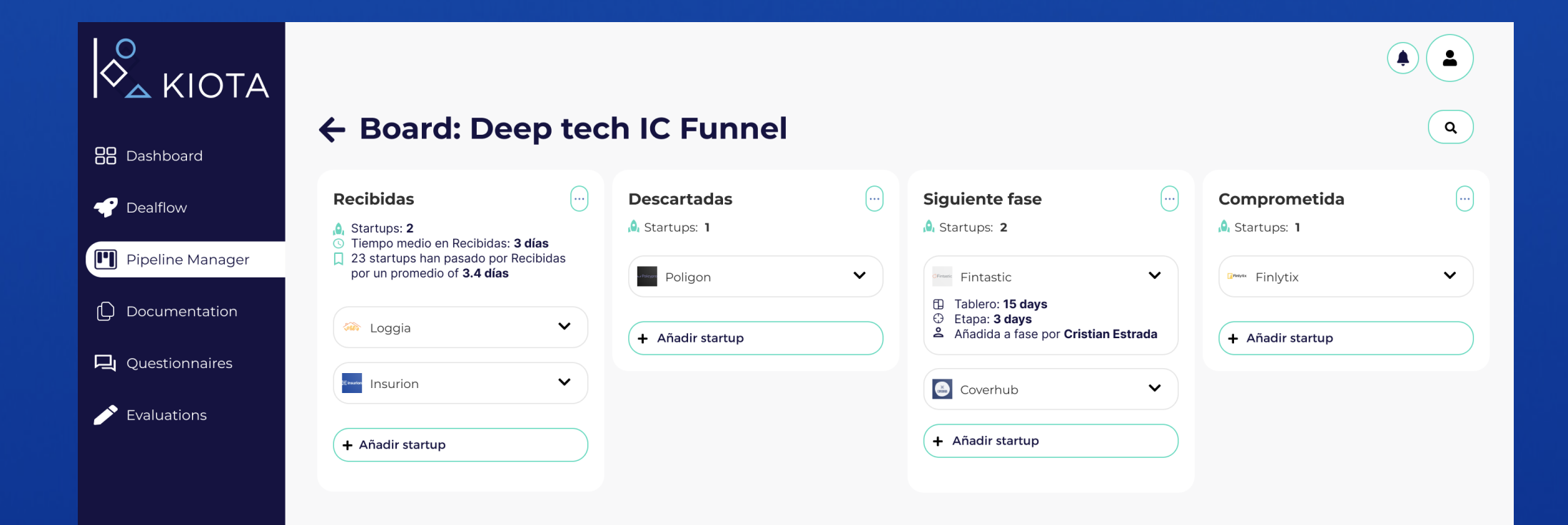

# Crea tu primer pipeline manager

Gestiona tu proceso de inversión en un tablero automatizado.

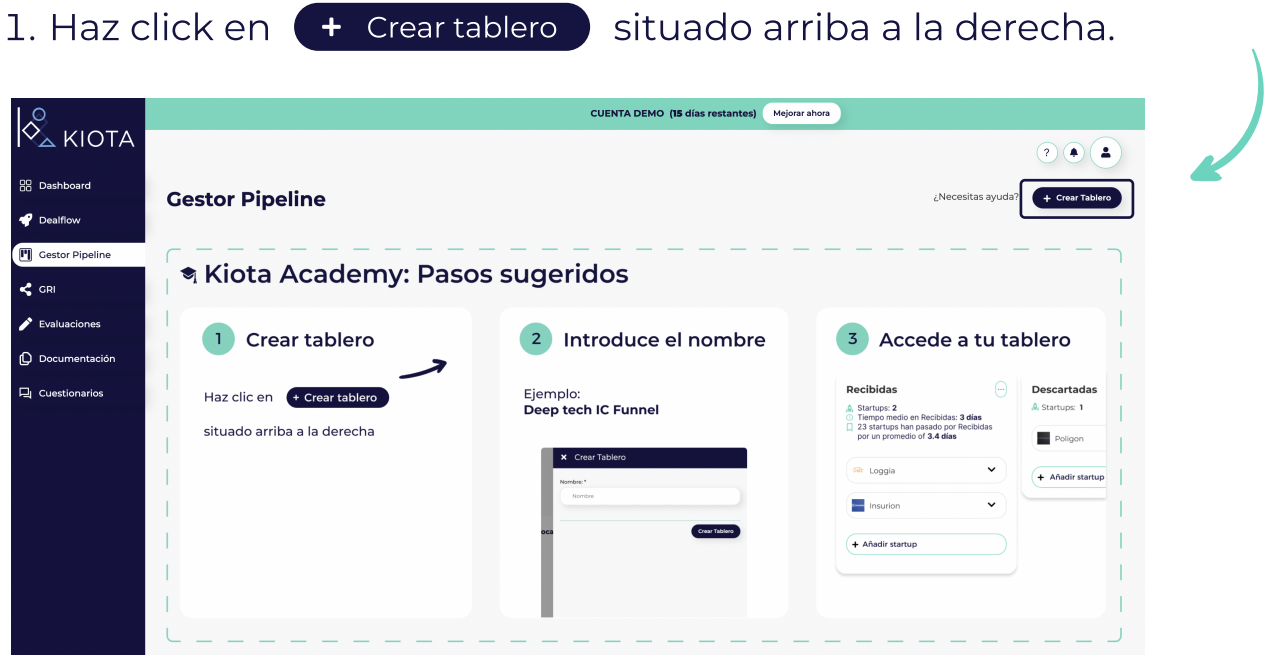

2. Introduce el nombre del tablero. Ej: Deep tech IC Funnel

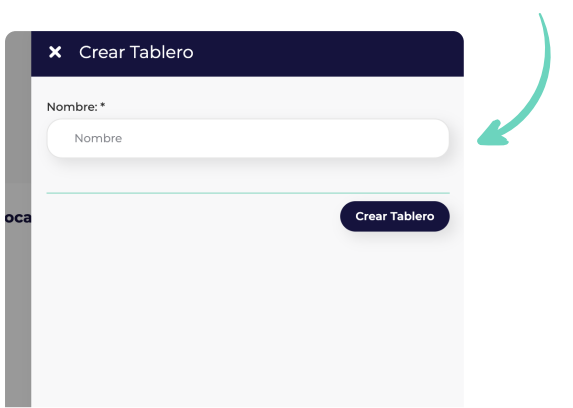

### s: Accede a tu tablero.

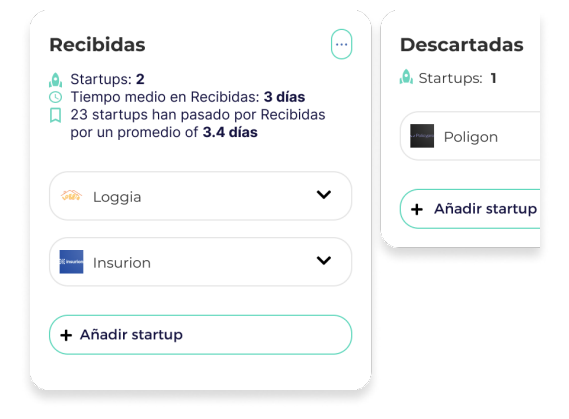

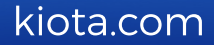

## Añade etapas a tu pipeline manager

Gestiona tu proceso de inversión en un tablero automatizado.

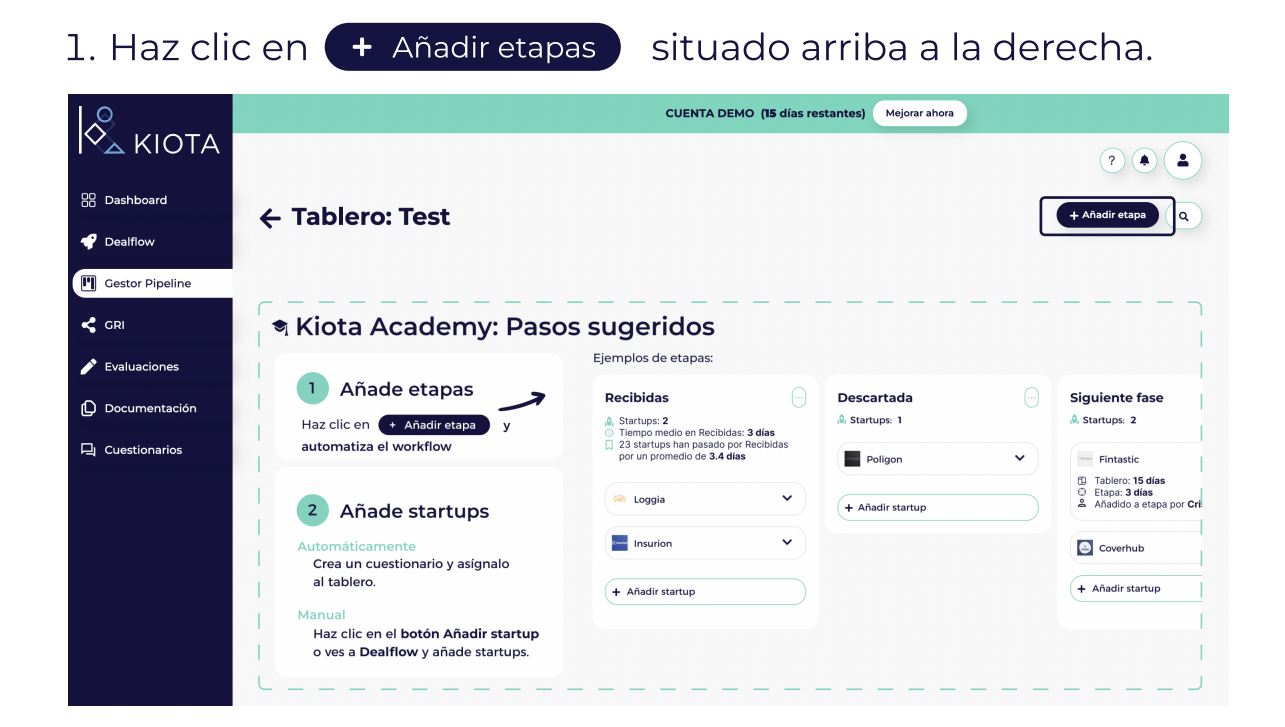

#### 2. Añade etapas. Ejemplo: Recibidas, Descartadas, Siguiente fase, etc.

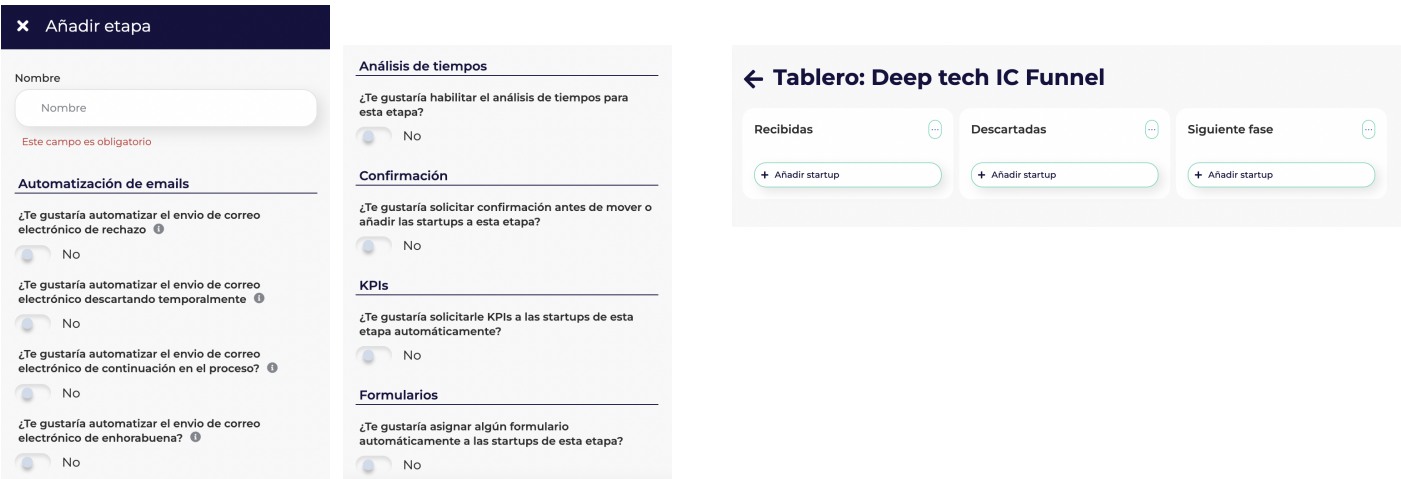

## 3. Automatiza procesos

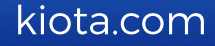

## Añade la primera startup

Comienza a agregar startups a tu pool. Gestiona su estado, inversiones, toma anotaciones y mucho más.

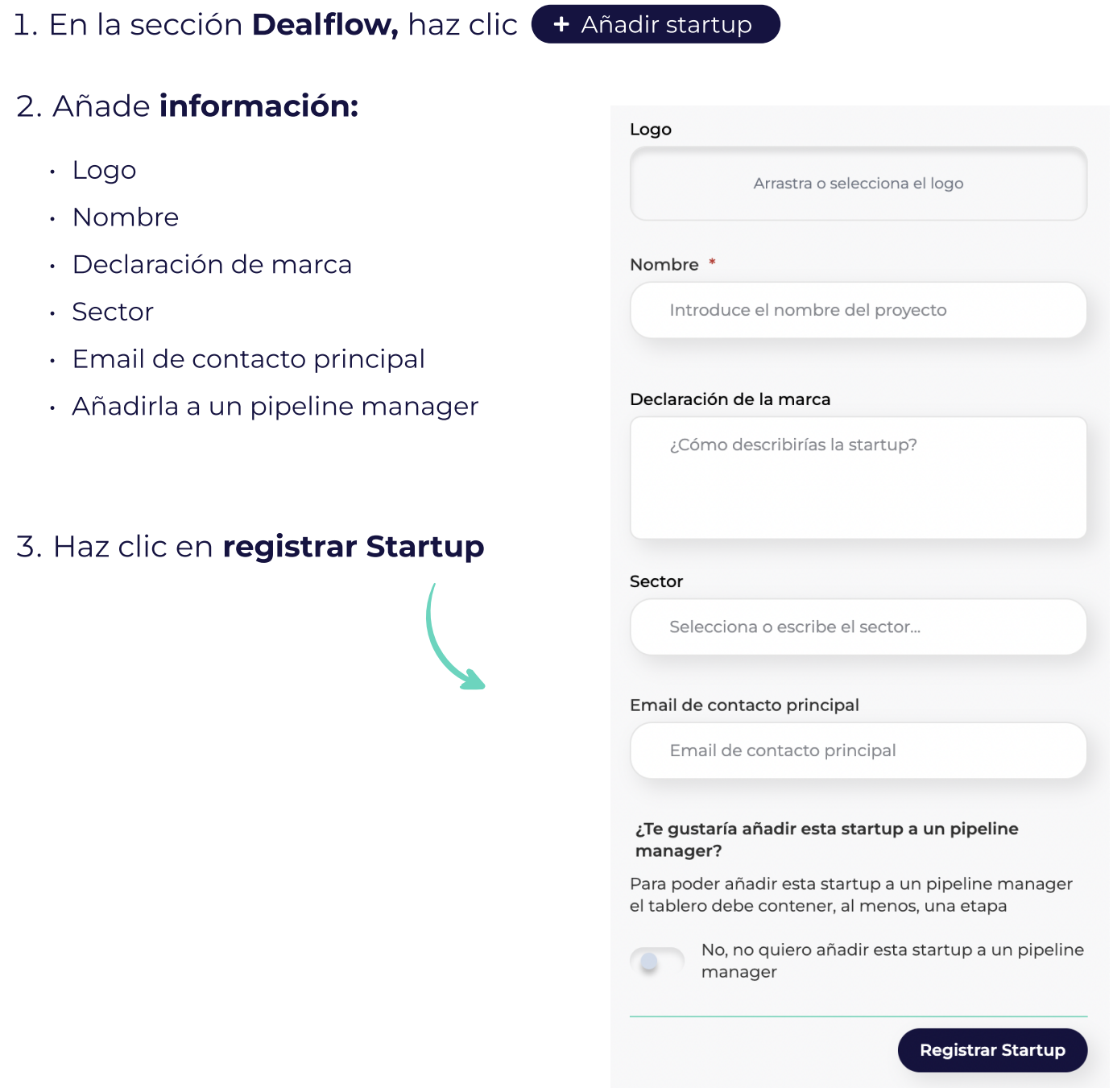

#### kiota.com